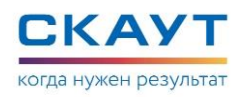

# <span id="page-0-0"></span>**Приложение Е. Изменения в прошивке 20.x**

#### **Датчик скорости на частотном входе**

На портах P2, P3, P4, P5 на частотном входе терминала поддержана возможность настройки датчика скорости. Настройки датчика осуществляются с помощью «Универсального конфигуратора оборудования системы СКАУТ».

| Порт 2 OFF (Выкл.)                    |                                                                                         |  |  |  |
|---------------------------------------|-----------------------------------------------------------------------------------------|--|--|--|
| Размещение<br>Частотный вход "        |                                                                                         |  |  |  |
| Параметр                              | Значение                                                                                |  |  |  |
| Фильтровать по зажиганию              | П                                                                                       |  |  |  |
| Фильтровать по датчику разрыва массы  |                                                                                         |  |  |  |
| Скорость ТС <sup>V</sup><br>Сохранить |                                                                                         |  |  |  |
| Параметр                              | Значение                                                                                |  |  |  |
| Порог создания записи (км/ч.)         | 5                                                                                       |  |  |  |
| Коэффициент расчета скорости          | $\mathbf{1}$                                                                            |  |  |  |
| Порог определения движения (Гц)       | $\mathbf 0$                                                                             |  |  |  |
| Разрешающий датчик                    | Не используется                                                                         |  |  |  |
| Разрешить автоматическую калибровку √ |                                                                                         |  |  |  |
| Задать коэффициент                    |                                                                                         |  |  |  |
|                                       | ×.<br>×.                                                                                |  |  |  |
| $0.9 -$                               |                                                                                         |  |  |  |
| $0.8 -$                               |                                                                                         |  |  |  |
| $0.7 -$                               |                                                                                         |  |  |  |
| $0.6 -$                               |                                                                                         |  |  |  |
| $0.5 -$                               |                                                                                         |  |  |  |
| $0.4 -$                               |                                                                                         |  |  |  |
|                                       |                                                                                         |  |  |  |
| $0.3 -$                               |                                                                                         |  |  |  |
| $0.2 -$                               |                                                                                         |  |  |  |
| $0.1 -$                               | 01.01.0001 00:05:19                                                                     |  |  |  |
| 0                                     |                                                                                         |  |  |  |
| 3<br>0<br>2                           | 9<br>10<br>11<br>12<br>13<br>14<br>15<br>16<br>8<br>5<br>6<br>л<br>00:00 1 January 0001 |  |  |  |
|                                       |                                                                                         |  |  |  |

**Рисунок 1. Датчик скорости на частотном входе**

Доступны следующие настройки:

**Порог создания записи (км/ч.)** – при превышении данного порога. **Порог определения движения (Гц)** – значения ниже данного порога будут интерпретироваться как нулевая скорость (холостые обороты).

**Разрешающий датчик** – в случае логического нуля, на выбранном порту, определение расчет **скорости** не производится.

**Коэффициент расчета скорости –** данный параметр определяется в результате автокалибровки по навигации (должен быть установлен чек-бокс **Разрешить автоматическую калибровку**) или может быть установлен с помощью кнопки **Задать коэффициент**.

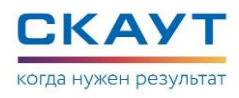

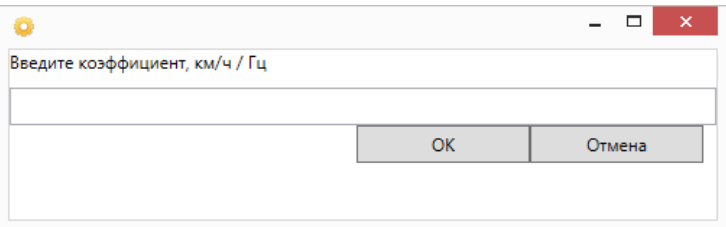

**Рисунок 2. Форма ввода коэффициента**

Данный датчик может быть выбран из списка возможных источников скорости для порта **Навигация**.

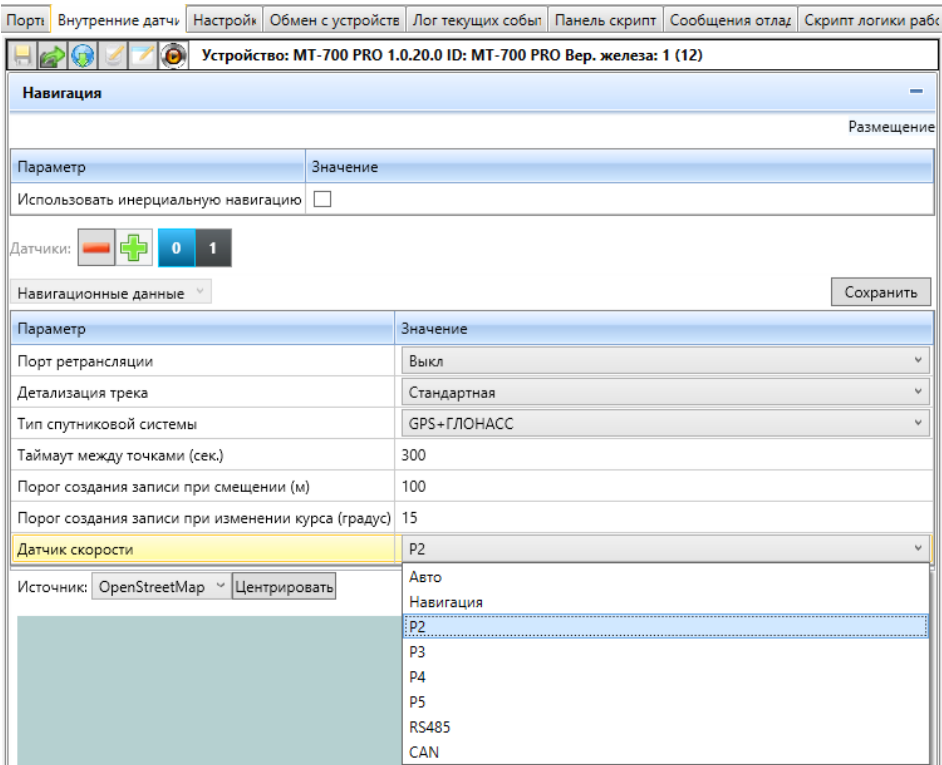

**Рисунок 3. Порт «Навигация»**

**Если настроены фильтрация по порогу определения движения и разрешающему** датчику, то фильтрация по разрешающему датчику имеет более высокий приоритет.

## **Поддержка протокола СЕНС по RS485**

Поддержано подключение промышленных датчиков СЕНС к интерфейсу RS-485 для терминалов MT-700 PRO, MT-700 PRO 285 и к интерфейсу RS-485\_2 для терминалов MT-700 ENT.

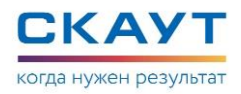

В 20 версии прошивки поддержаны датчики:

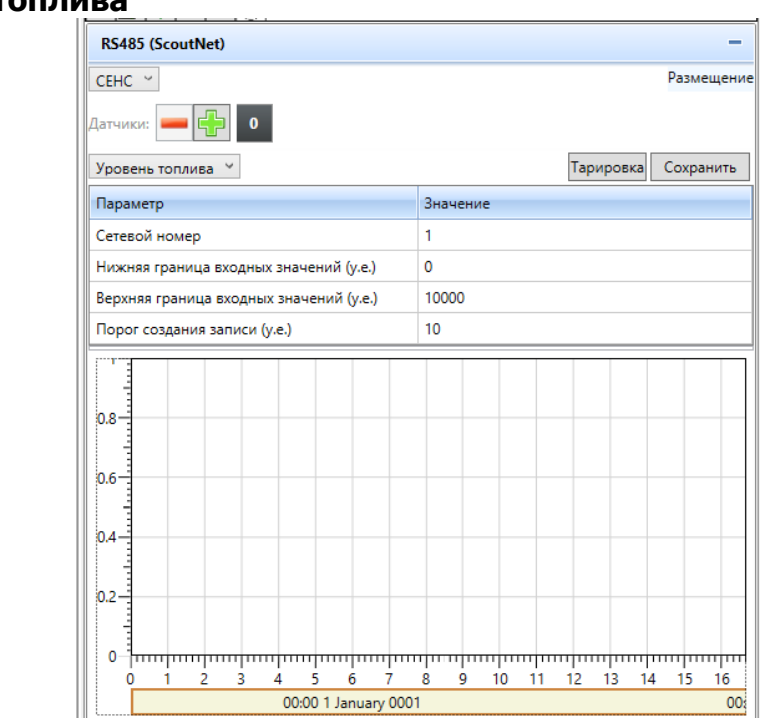

**Уровень топлива**

**Рисунок 4. Датчик «Уровень топлива»**

Для датчика доступны следующие настройки:

**Сетевой номер –** сетевой адрес датчика.

**Нижняя граница входных значений –** минимальное значение на выходе датчика уровня топлива.

**Верхняя граница входных значений** – максимальное значение на выходе датчика уровня топлива.

**Порог создания записи –** новое значение сохраняется и передается на сервер только при отличии измеренного значения от последнего сохраненного на величину не меньше порогового значения.

Два датчика температуры – **датчик температуры жидкости** и **датчик температуры паровой фазы**:

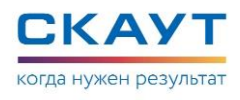

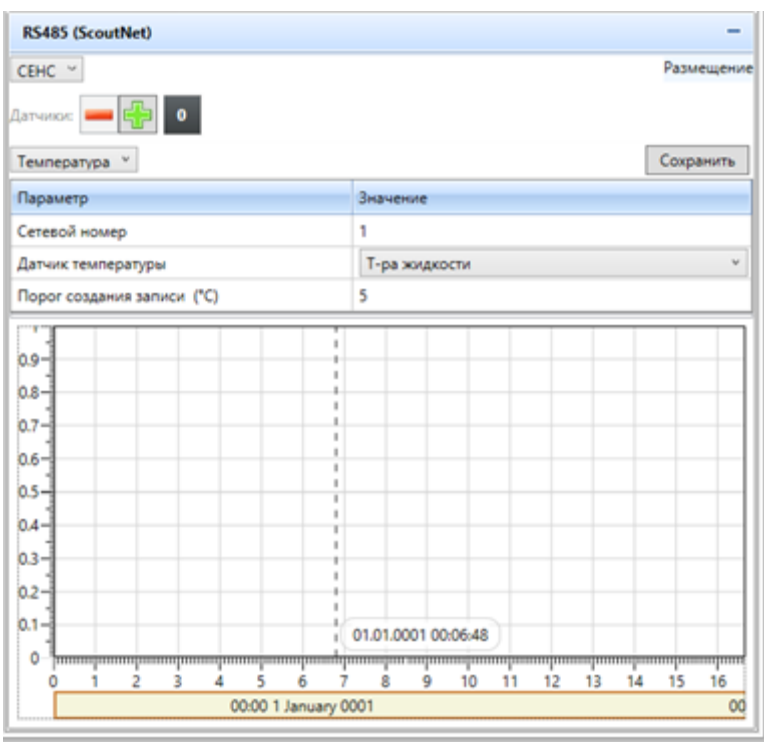

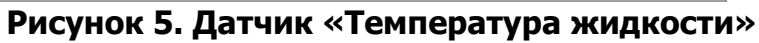

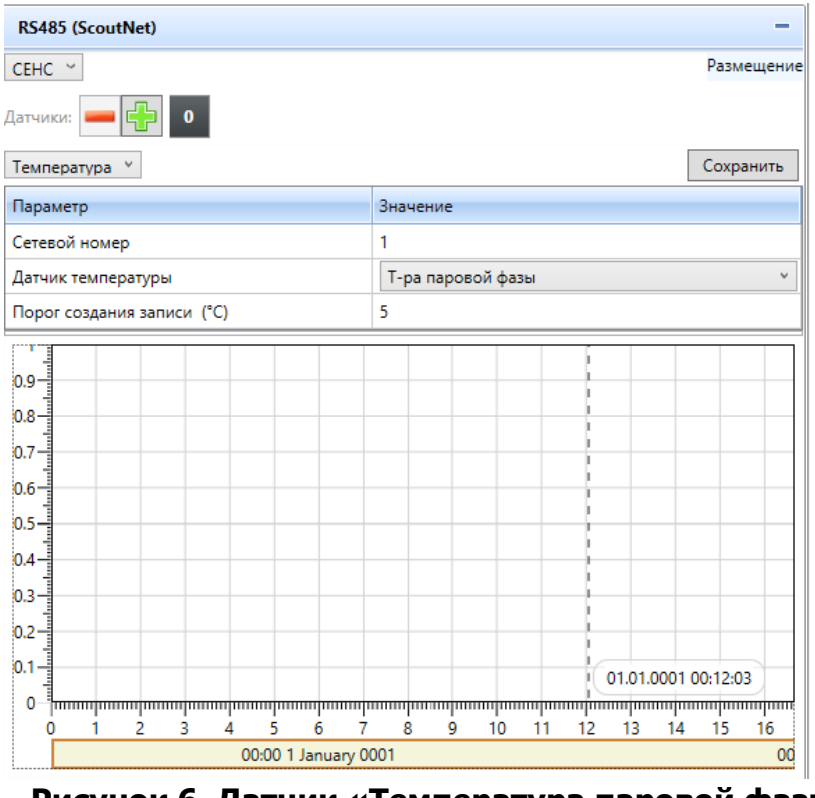

**Рисунок 6. Датчик «Температура паровой фазы»**

Для датчика доступны следующие настройки:

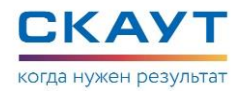

**Сетевой номер –** сетевой адрес датчика.

**Порог создания записи –** новое значение сохраняется и передается на сервер только при отличии измеренного значения от последнего сохраненного на величину не меньше порогового значения.

#### **Сохранение настроек одного порта**

Терминал поддерживает сохранение настроек одного порта. В «Универсальном конфигураторе оборудования системы СКАУТ» в настройках датчиков на вкладках **Порты** и **Внутренние датчики** добавлена кнопка **Сохранить**.

Для сохранения настроек порта на нескольких терминалах необходимо:

- 1. Подключиться конфигуратором удаленно.
- 2. В списке устройств выбрать несколько терминалов.
- 3. Зайти в настройки порта\датчика любого из выбранных терминалов.
- 4. Изменить настройки.
- 5. Сохранить настройки, с помощью кнопки "Сохранить" в правой верхней части окна настроек датчика\порта.

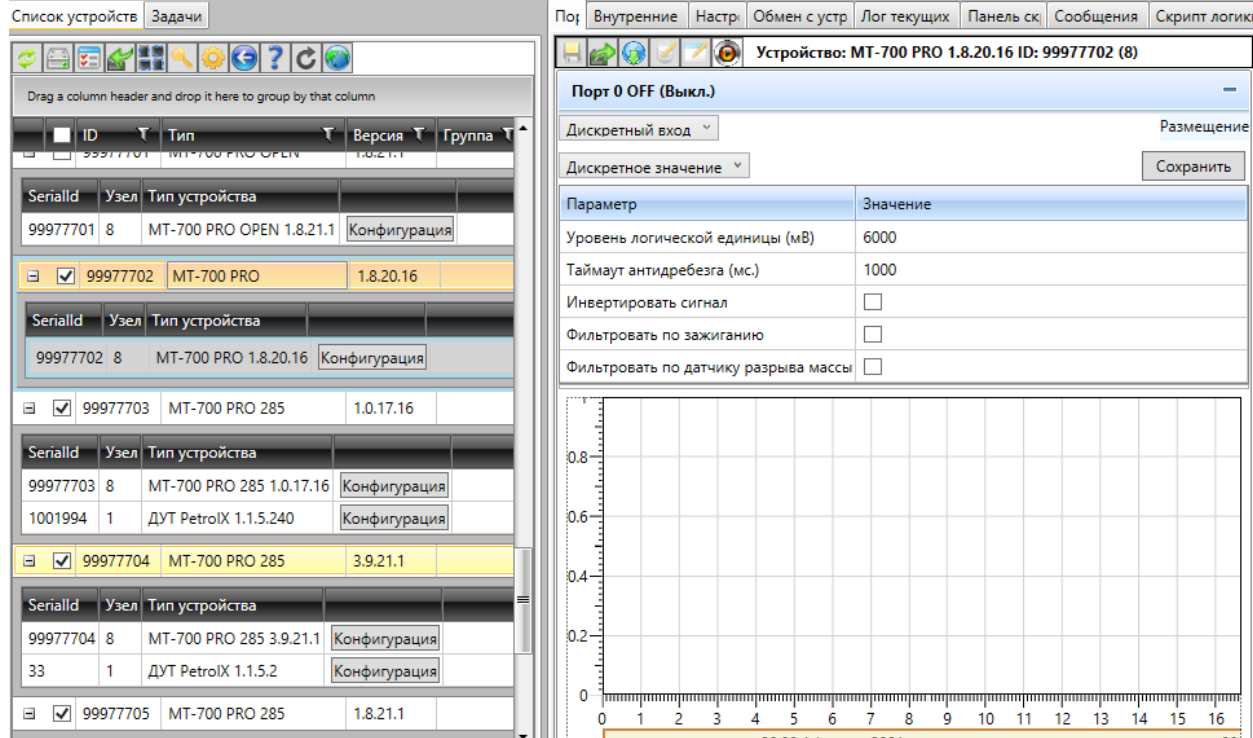

**Рисунок 7. Сохранение настроек одного порта**

## **Датчик скорости в протоколе J1939**

Поддержан датчик скорости в протоколе J1939.

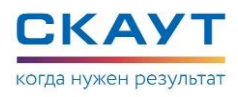

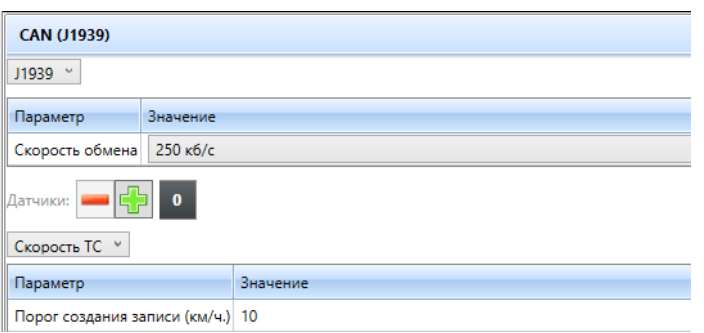

**Рисунок 8. Датчик «Скорость ТС»**

Для датчика **Скорость ТС** доступен параметр**:**

**Порог создания записи** – новое значение сохраняется и передается на сервер только при отличии измеренного (после фильтра) значения от последнего, сохраненного на величину не меньше, чем этот порог.

## **Установка значения датчика «Общий пробег» с помощью СМС(J1939)**

Возможна установка значения с помощью смс:

setcanodometer [значение]

Единица измерения – километры с десятыми долями.

С помощью конфигуратора-СКАУТ:

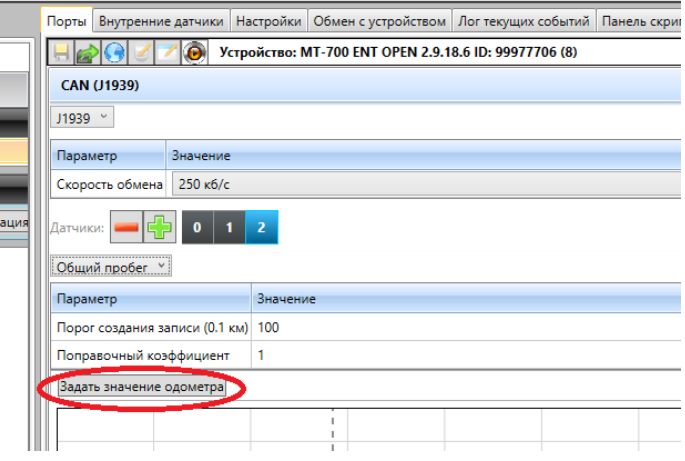

**Рисунок 9. Датчик «Общий пробег»**

#### **Расчет общего расхода топлива по мгновенному значению(J1939)**

В протоколе J1939 реализован расчет общего расхода топлива по мгновенному значению.

Возможна установка значения с помощью смс: setcanflowrate [значение]. Единицы измерения литры с десятыми долями.

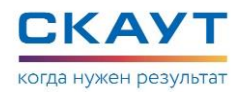

# С помощью Конфигуратора-СКАУТ:

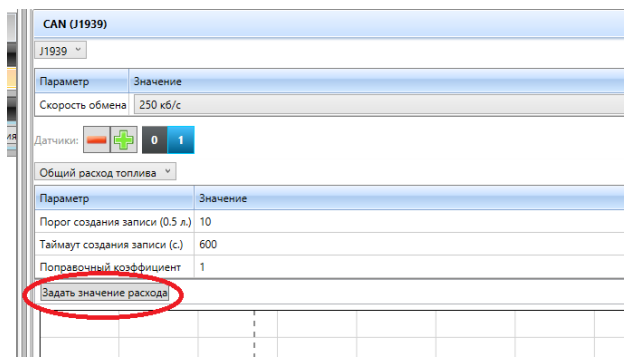

**Рисунок 10. Датчик «Общий расход топлива»**

## **Конфигурационный сервер**

Добавлен новый тип сервера "Конфигурационный" для настройки и обновления прошивки.

Подключение к нему происходит только на старте и по тайм-ауту. При подключении происходит только отправка на сервер последней точки, без выгрузки всего журнала и терминал получает команды настройки и обновление прошивки.

Настройка на Конфигурационный сервер осуществляется с помощью «Универсального конфигуратора оборудования СКАУТ» на вкладке «Настройки» в разделе «Настройки подключения к серверу 2» или в разделе «Настройки подключения к серверу 3». Для параметра «Тип соединения» необходимо из выпадающего списка выбрать значение «Конфигурационное».

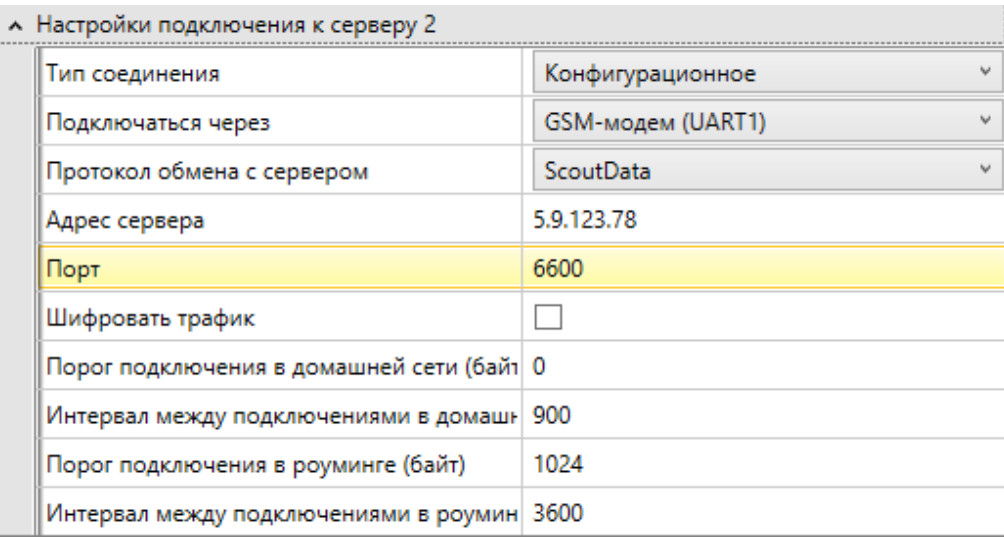

# **СМС для расширенной настройки ДСВ (Датчик стиля вождения)**

Поля в команде не обязательны для заполнения. Если поле в команде отсутствует, настройки, за которые оно отвечает остаются без изменений.

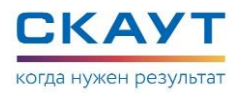

#### Пример:

SetDSS

6;i:100,101,102,103;p:100,110,120,130;t:100;z:1;g:1;ad:2000,2000 ,0,1;la:1111,1111,1;cs:1111,1111,1;cb:1113,1113,1113,1113,1113,1 113,1

i – индикация превышения скорости (4 значения с учетом максимального количества символов)

p – порог нарушения скорости (4 значения с учетом максимального количества символов)

t – допустимое время превышения скорости

 $z$  – выключить звуковую индикацию (0 – чек-бокс не установлен, 1 – чек-бокс установлен)

g – использовать гироскоп (0 – чек-бокс не установлен, 1 – чек-бокс установлен)

la – датчик бокового ускорения

- 1 значение: порог резкого ускорения вправо

- 2 значение: порог резкого торможения влево

- 3 значение: индикация поворотов (0 – чек-бокс не установлен, 1 – чек-бокс установлен)

cs – датчик удара по подвеске

- 1 значение: порог вертикального ускорения

- 2 значение: скорость нарастания ускорения

- 3 значение: индикация ударов по подвеске (0 – чек-бокс не установлен, 1 – чекбокс установлен)

cb – датчик удара по корпусу

- 1 значение: порог амплитуды ускорения по оси X

- 2 значение: порог амплитуды ускорения по оси Y

- 3 значение: порог амплитуды ускорения по оси Z

- 4 значение: скорость нарастания ускорения по оси X

- 5 значение: скорость нарастания ускорения по оси Y

- 6 значение: скорость нарастания ускорения по оси Z

- 7 значение: индикация ударов по корпусу (0 – чек-бокс не установлен, 1 – чекбокс установлен)

Например, установка только датчика удара по корпусу:

SetDSS 7;cb:2000,2000,2000,2000,2000,0 SetDSS 7;cb:2001,2001,2001,2001,2001,2001,1

## **Обнаружение погрузки на эвакуатор**

Реализовано обнаружение погрузки ТС на эвакуатор. Фиксация погрузки производится по показаниям акселерометра.

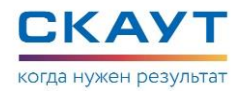

Для работы механизма обнаружение погрузки на эвакуатор должна быть произведена установка горизонта и выключено зажигание.

В Конфигураторе СКАУТ на вкладке **Настройки** в разделе **Настройки SMSоповещения** необходимо установить чек-бокс в строке **Подозрение на эвакуацию** и указать номер телефона для отправки SMS-сообщения.

| « Настройки SMS-оповещений          |                                 |  |  |
|-------------------------------------|---------------------------------|--|--|
| Номер для отправки sms              | +79876543210                    |  |  |
| Справочная информация об объекте    |                                 |  |  |
| Начало движения                     | H                               |  |  |
| Изменение курса на (град.)          | 0                               |  |  |
| Превышение скорости более (км/ч)    | 0                               |  |  |
| Увеличение пройденного пути на (м.) | $\mathbf 0$                     |  |  |
| Изменение состояния входов          |                                 |  |  |
| Прием данных j1708/j1939            |                                 |  |  |
| Период отправки при стоянке (мин.)  | 0                               |  |  |
| Период отправки при движении (мин.) | $\mathbf 0$                     |  |  |
| Подозрение на ДТП                   |                                 |  |  |
| Нажата тревожная кнопка             | П                               |  |  |
| Подозрение на эвакуацию             | $\overline{\blacktriangledown}$ |  |  |

**Рисунок 11. Подозрение на эвакуацию**

При подозрении на эвакуацию, на указанный номер, отправляется SMS с текстом:

id99776: Evacuator , 01.03 08:16:43 0kmh <http://maps.google.com/?q=59.984257,30.320419>.

Механизм, также, работает при включенном режиме энергосбережения на стоянке. Механизм работает для эвакуаторов с наклонными аппарелями и с кранами.

#### **Возможность хранения справочной информации**

Реализовано хранение в терминале и передача на сервер следующей информации:

**ФИО Монтажника Телефон монтажника Идентификатор номера транспортного средства – vin Регистрационный номер ТС Марка ТС Модель ТС Год выпуска ТС Тип транспортного средства Компания, кому проводят монтаж оборудования Поле комментарий**

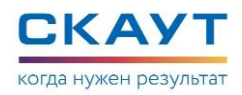

Запись справочной информации осуществляется с помощью «Универсального конфигуратора оборудования СКАУТ» на вкладке **Настройки** в разделе **Справочная информация**.

| <b>^ Справочная информация</b> |                                         |  |
|--------------------------------|-----------------------------------------|--|
| ФИО монтажника                 | Ivanov Ivan                             |  |
| Телефон монтажника             | 9715555555                              |  |
| <b>VIN</b>                     | 1D4GP25B038108775                       |  |
| Регистрационный номер          | н358ст78                                |  |
| Mapka TC                       | BA3                                     |  |
| Модель ТС                      | 21013                                   |  |
| Год выпуска                    | 1999                                    |  |
| Тип транспортного средства     | Легковой автомобиль                     |  |
| Компания                       | Интеркомп                               |  |
| Комментарий                    | Санкт-Петербург, ул. Железнодорожная 10 |  |

**Рисунок 12. Справочная информация**

# **Реализована возможность получать время с помощью GSM-модема при недоступности данных навигации**

Поддержана возможность, в случае если отсутствуют данные навигации, получать время из GSM-сети или, если оператор его не присылает, с серверов точного времени.

# **Из настроек датчика «Стиль вождения» удалена настройка «Использовать гироскоп»**